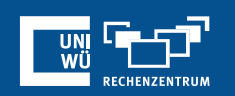

# **End-to-End Verschlüsselung**

# *E2EE* (*End-to-End E*ncryption)

### **Wofür E2EE benutzen?**

Die **End-to-End Verschlüsselung** bietet einen datenschutzrechtlichen Mehrwert, z.B. bei

- Vorstellungsgesprächen
- Persönlichen / vertraulichen Gesprächen
- Studentischen Sprechstunden
- etc.

Die **Erweiterte Verschlüsselung** (Zoom-Standard) genügt vollkommen bei

- Vorlesungen
- Tutorien
- Pressekonferenzen
- etc.

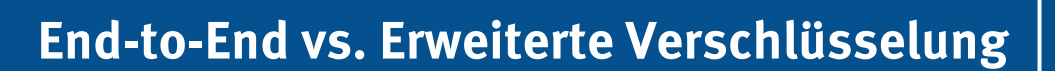

# **THE CONDENSERVANCE**

#### **End-to-End Verschlüsselung**

- Für Webinare ist diese Funktion nicht einstellbar.
- Direkte Verschlüsselung, die Videobilder werden bei auf den Zoom Servern nicht aufbereitet

#### **Erweiterte Verschlüsselung**

• Videokommunikation ist für Dritte ebenfalls nicht einsehbar, die Videobilder werden allerding bei Zoom entsprechend verarbeitet  $\rightarrow$  Prinzipiell kann eine bessere Videoqualität erwartet werden

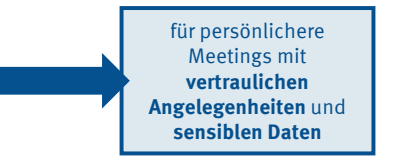

für größere / allgemeine / öffentliche(re) Meetings mit **größerem (Funktions-) Umfang**

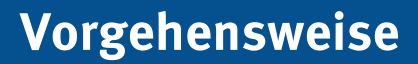

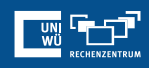

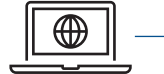

Kodierter Text und  $\ddot{\mathbf{o}}$ kodierter Schlüssel

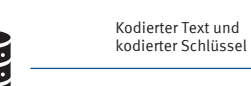

Zoom Server

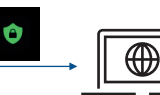

Zoom Nutzer B *Inhalt wird entschlüsselt*

Zoom Nutzer A

**Meeting planen** Thema Zoom meeting invitation

Wiederkehrendes Meeting Meeting-ID Automatisch erzeugen

Kenncode 307635<br>Nur Benutzer, die über den Einladungslink o

Verschlüsselung<br>
O Erweiterte Verschlüsselung (D)

**Video**<br>Host:  $\bigcirc$  Aktiv **O** Inaktiv

Audio<br>O Computeraudio

ene Benutzer kör Nur berechtigte Benutzer können teilnehmen

Dauer:

**Sicherheit** 

Warteraum<br>Nur vom Host zugela

.<br>Einige Funktionen werden beim Einsatz von End-to-End-Verschlüsselung deaktiviert, auch<br>Cloud-Aufzeichnung und Telefon/SIP/H.323-Einwahl. Mehr erfahren

Personal-Meeting-ID 628 903 1581

**O** End-to-End-Verschlüsselung <sup>(2)</sup>

Teilnehmer:  $\bigcirc$  Aktiv  $\bigcirc$  Inaktiv

code verfügen, kön

 $\begin{array}{|c|c|c|} \hline & \multicolumn{1}{c|}{\text{1 Stunde}} & \multicolumn{1}{c|}{\sim} & \multicolumn{1}{c|}{\text{0 Minute}} & \multicolumn{1}{c|}{\sim} \\ \hline \end{array}$ 

*Der Schlüssel für Zoom Meetings wird von den Geräten des Teilnehmer erstellt*

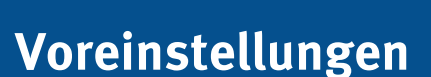

### In den **Zoom-Webeinstellungen**

(unter Menüpunkt "Sicherheit"):

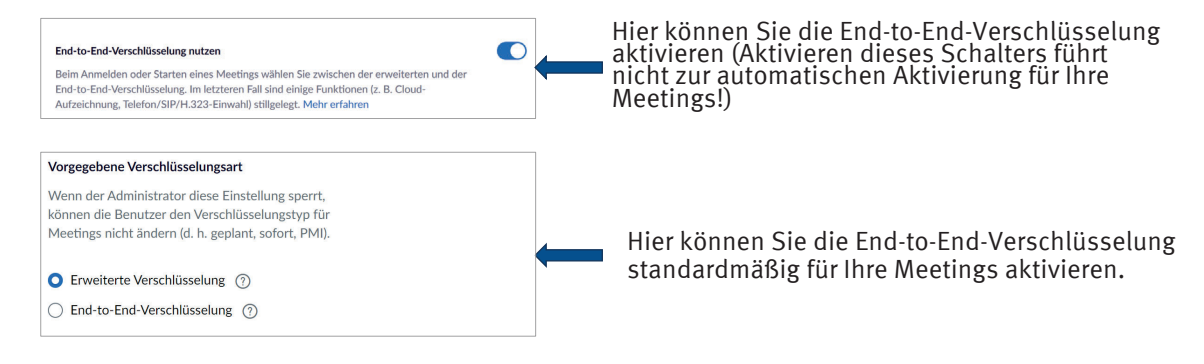

### **End-to-End-Verschlüsselung für ein Meeting aktivieren**

Zeitzone: Berlin v

Speichern Abbrechen

Bei der **Meeting-Planung** (im Web oder Client):

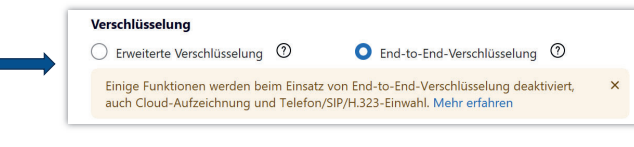

Woran erkenne ich eine aktive End-to-End Verschlüsselung?

1. Ó

2. Der Meeting-Host kann einen Sicherheitscode vorlesen

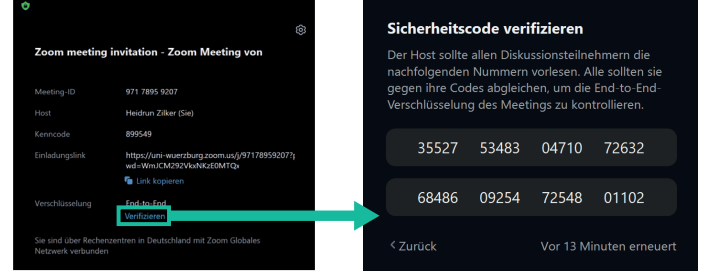

### **Was ist zu beachten?**

#### **Zutritt nur über:**

- Zoom Desktop Client
- Mobile App
- *Zoom Rooms (softwarebasiertes Videokonferenzsystem)*

### **Folgenden Funktionen sind deaktiviert:**

- Beitritt vor Moderator
- Breakout-Räume
- Umfragen

### **Kein Zugang über:**

- Telefon
- Zoom Web Client

### **Noch Fragen?**

Der IT-Support der Uni Würzburg hilft gerne weiter!

Hotline: **(0931) 31-8 50 50** E-Mail: **it-support@uni-wuerzburg.de**

### Einige Lösungen finden sich auch im FAQ-Bereich unter

### **https://www.rz.uni-wuerzburg.de/dienste/lehredigital/zoom/**

Das Skript wurde mit größter Sorgfalt erstellt, trotzdem können wir für die Vollständigkeit, Richtigkeit und Aktualität der Inhalte keine Gewähr übernehmen. (Stand: August 2022)

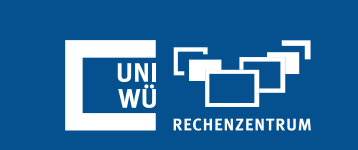

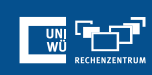

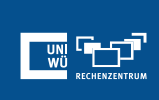